*Data Analysis Tools and Practice(Using R)*

*2021.03.23*

# R基本图形I

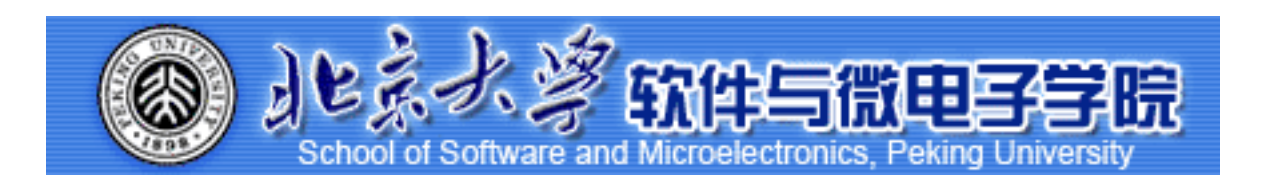

*Huiping Sun(*孙惠平*) [sunhp@ss.pku.edu.cn](mailto:sunhp@ss.pku.edu.cn)*

# 课堂测试时间

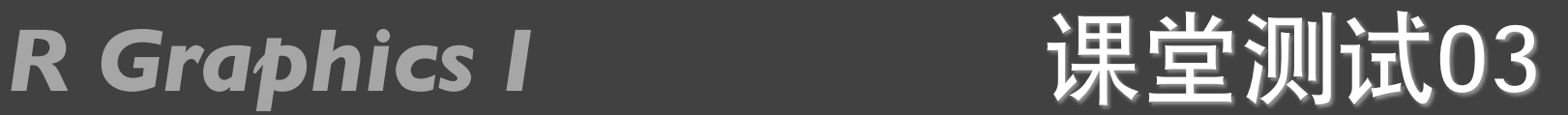

● 1、10位同学的姓名、性别、年龄、身高、体重数据如下:

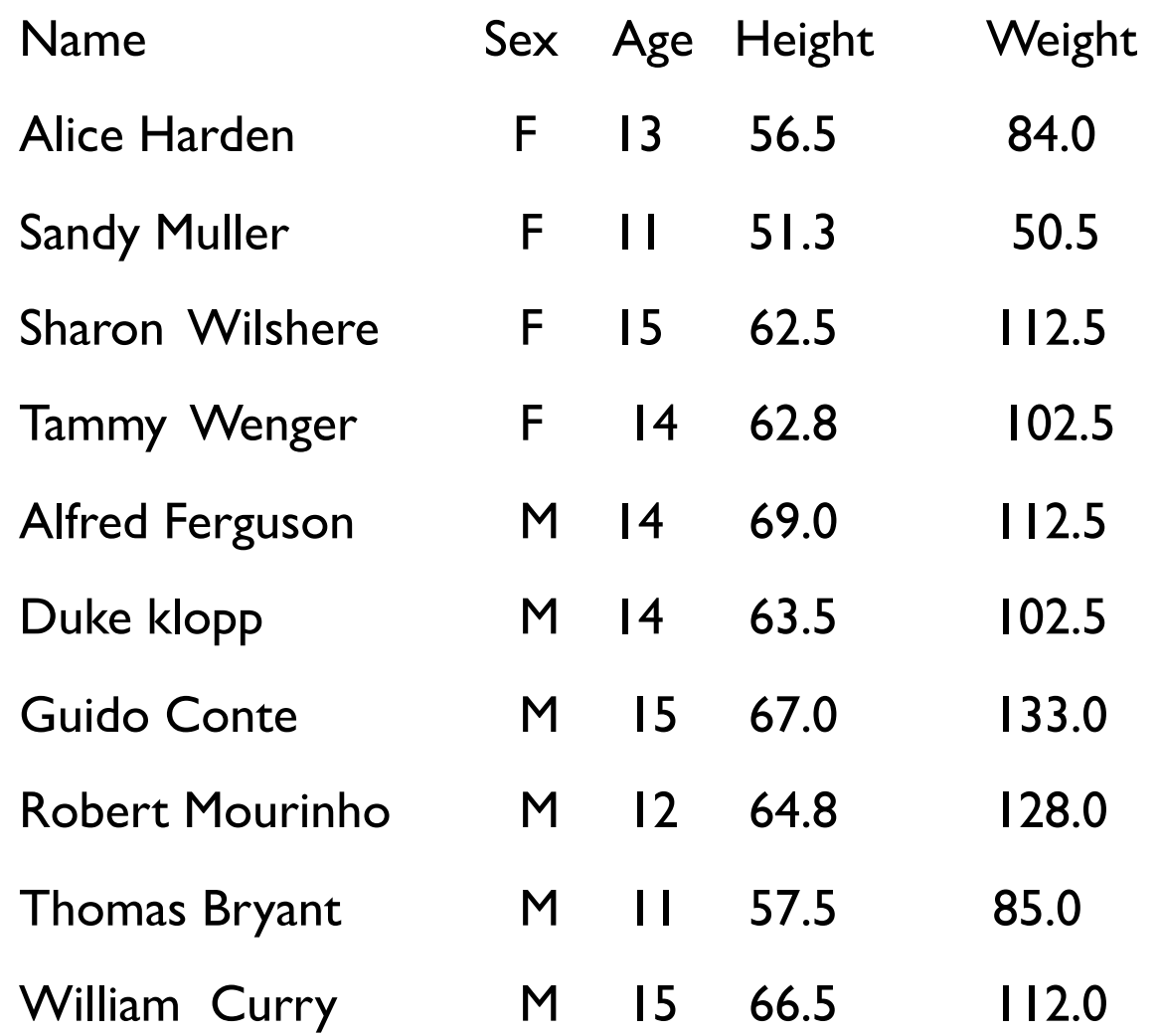

#### 参见*RiA*的93页 *5.3***的例⼦***5-6*

*30***分钟**

- Ⅰ) 根据以上信息构造一个数据框, 数据框的名称为stuinfos
- 2) 分别计算全体学生年龄、身高、体重的和、平均值、标准差,并且设置数据的输出格式为小数点后两位
- 3) 依姓氏和名字对数据集进行排序:
- 4) 将上述数据写成( write.table() )一个纯文本的文件(文件名为class.txt),并用函数read.table()读取文件中 的身高和体重数据

#### *R Graphics I*

### 内容回顾

- *•* 矩阵运算*: t(); det(); array(); crossprod(); tcrossprod(); diag(); solve(); eigen();*
- *•* 缺失值*: NA; is.na(); na.rm = TRUE; na.omit();*
- *•* 类型函数*: is.numeric(); is.integer(); is.logical(); is.character(); as.xxxx()*
- *•* 字符处理:*nchar(); substr(); strsplit(); toupper(); tolower(); paste();*
- ⽇期和时间:*Sys.Date(); date(); difftime(); format(); as.Date(); %d, %a,%A, %m, %b, %B, %y,%Y;*
- 统计函数:*mean(); median(); sd(); var(); max(); min(); range(); sum(); quantile(); diff(); scale();*
- *•* 数据集合合并*: rbind(); cbind(); •* 其余*: apply();*

*R Graphics I* 上次课程内容回顾

- *•* 流程控制*: if-else; ifelse;*
- *•* 循环控制*: repeat; for; while;*
- *•* 数据输⼊输出函数*: read.table(); write.table(); read.csv(); write.csv();*
- *•* 函数:*function();*
- *• apply*族函数:*lapply(); sapply(); vapply(); tapply();*

#### R Graphics I R包介绍

- 选择一个R扩展包,做10-20分钟的课堂介绍,包括包的作用,示例,2道习题;
- 组团自愿, 人数不要太多或太少;
- 包的选择可以检索官方网站,也可以搜索。

**Available Packages** 

Currently, the CRAN package repository features 10338 available packages.

Table of available packages, sorted by date of publication

Table of available packages, sorted by name

**Installation of Packages** 

Please type help ("INSTALL") or help ("install.packages") in R for information on how to install packages fi **CRAN Task Views** allow you to browse packages by topic and provide tools to automatically install all packages **Package Check Results** 

All packages are tested regularly on machines running Debian GNU/Linux, Fedora, OS X, Solaris and Windows The results are summarized in the check summary (some timings are also available). Additional details for Wind Writing Your Own Packages

The manual Writing R Extensions (also contained in the R base sources) explains how to write new packages and **Repository Policies** 

The manual CRAN Repository Policy [PDF] describes the policies in place for the CRAN package repository.

**Bayesian** ChemPhys Chemometrics and Computational Physics **ClinicalTrials** Clinical Trial Design, Monitoring, and Analysis Cluster Analysis & Finite Mixture Models Cluster **Differential Equations** DifferentialEquations **Distributions Probability Distributions** Econometrics Econometrics Environmetrics Analysis of Ecological and Environmental Data ExperimentalDesign Design of Experiments (DoE) & Analysis of Experimental Data **Extreme Value Analysis ExtremeValue** Finance **Empirical Finance Statistical Genetics** Genetics Graphics Graphic Displays & Dynamic Graphics & Graphic Devices & Visualization **HighPerformanceComput** g High-Performance and Parallel Computing with R MachineLearning Machine Learning & Statistical Learning MedicalImaging Medical Image Analysis Meta-Analysis **MetaAnalysis Multivariate Statistics** Multivariate NaturalLanguageProcessin Natural Language Processing **NumericalMathematics Numerical Mathematics** Official Statistics & Survey Methodology **OfficialStatistics** Optimization and Mathematical Programming Optimization Pharmacokinetics Analysis of Pharmacokinetic Data Phylogenetics Phylogenetics, Especially Comparative Methods Psychometric Models and Methods Psychometrics ReproducibleResearch Reproducible Research **Robust Statistical Methods Robust SocialSciences** Statistics for the Social Sciences **Spatial** Analysis of Spatial Data **SpatioTemporal** Handling and Analyzing Spatio-Temporal Data **Survival Survival Analysis TimeSeries Time Series Analysis** WebTechnologies Web Technologies and Services gRaphical Models in R  $gR$ 

**4.12-4.13两天讲**

**Bayesian Inference** 

#### <https://cran.r-project.org/web/views/> <https://cran.r-project.org/web/packages/>

#### **R Graphics I 参考教材**

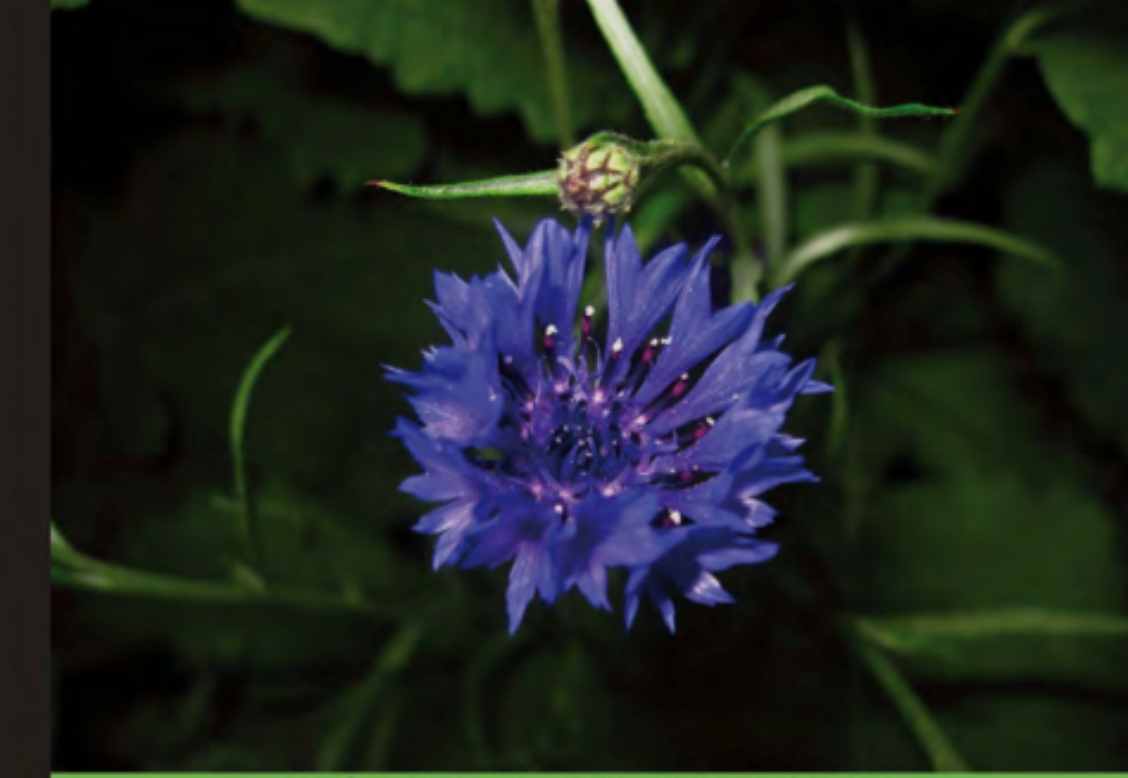

**Quick answers to common problems** 

### **R** Graphs **Cookbook**

Detailed hands-on recipes for creating the most useful types of graphs in R—starting from the simplest versions to more advanced applications

 $\Theta$ 

**PACKT** open source\*

Hrishi V. Mittal

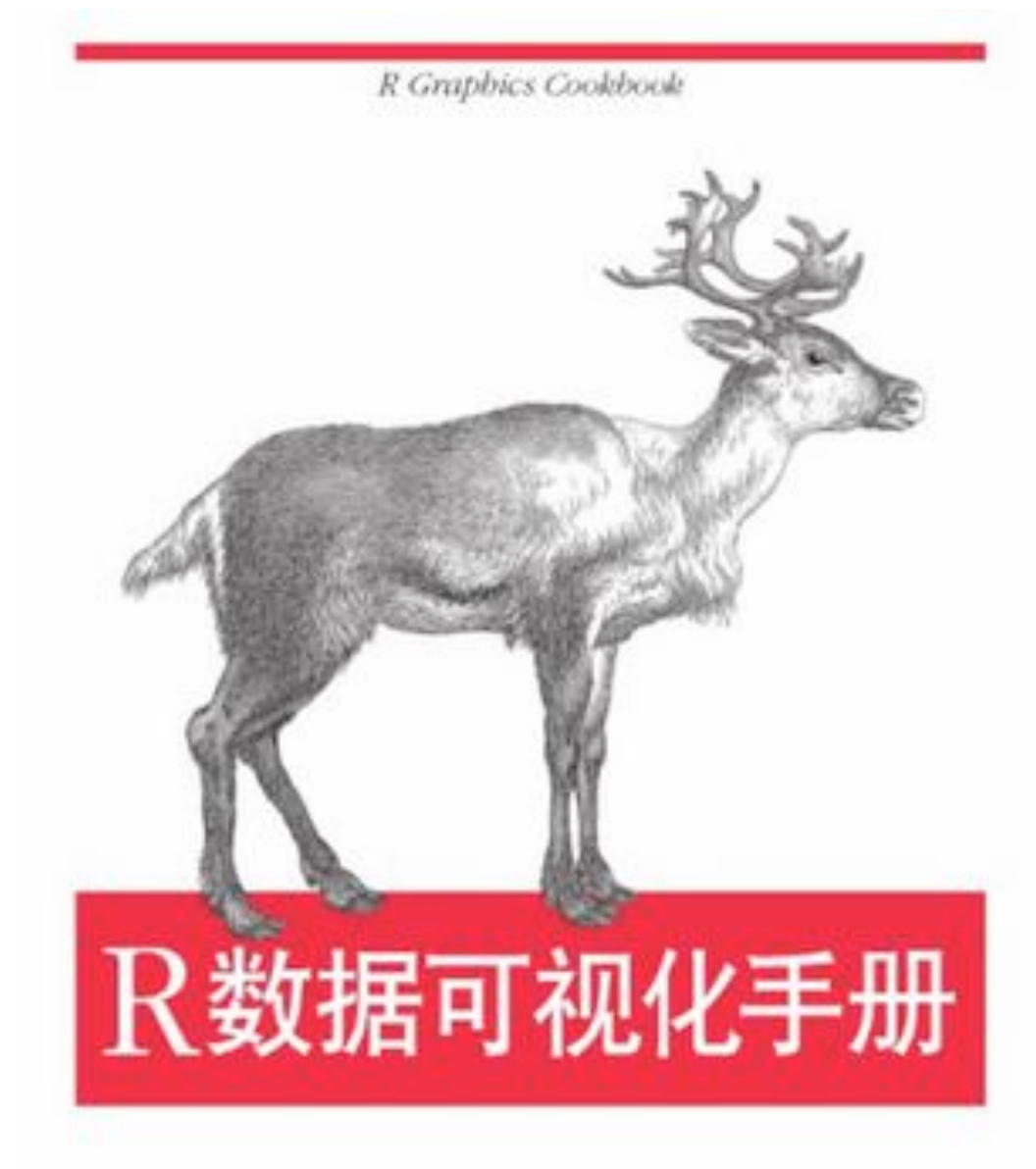

O'REILLY®

[美] Winston Chang 著 肖楠 郑一硕 魏太云 泽 邱怡轩 审校 人民邮电出版社

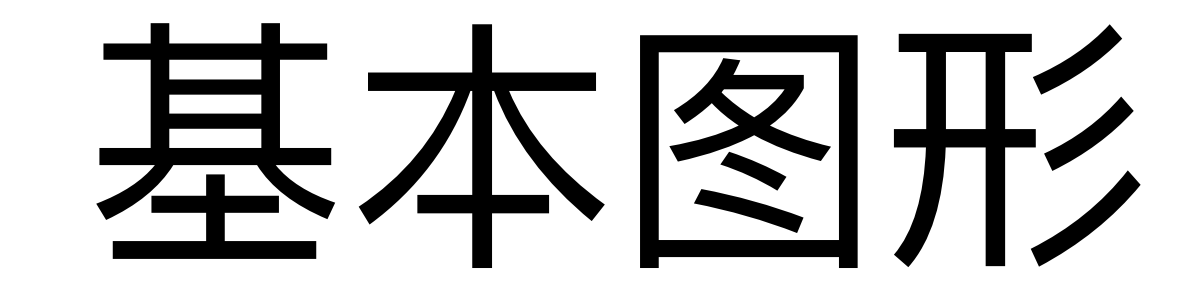

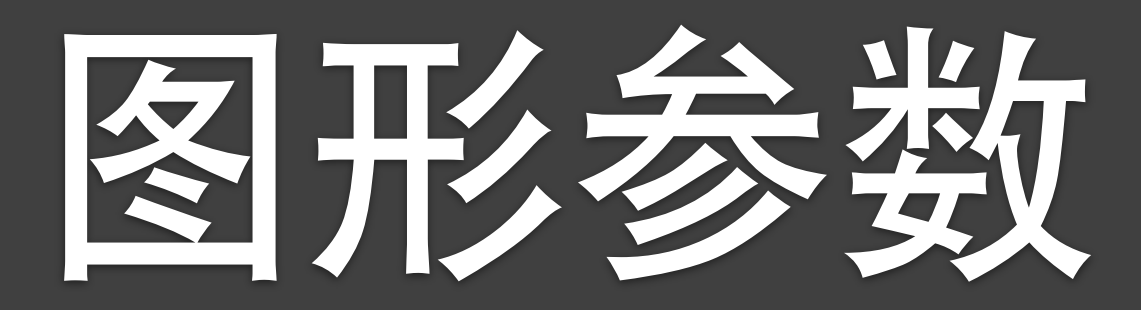

#### R Graphics I **一个例子**

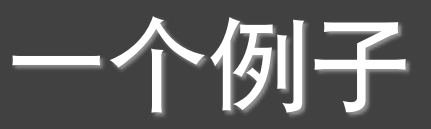

- > plot(mtcars\$wt, mtcars\$mpg)
- > abline(lm(mtcars\$mpg ~ mtcars\$wt))
- > title("Regression of MPG on Weight")

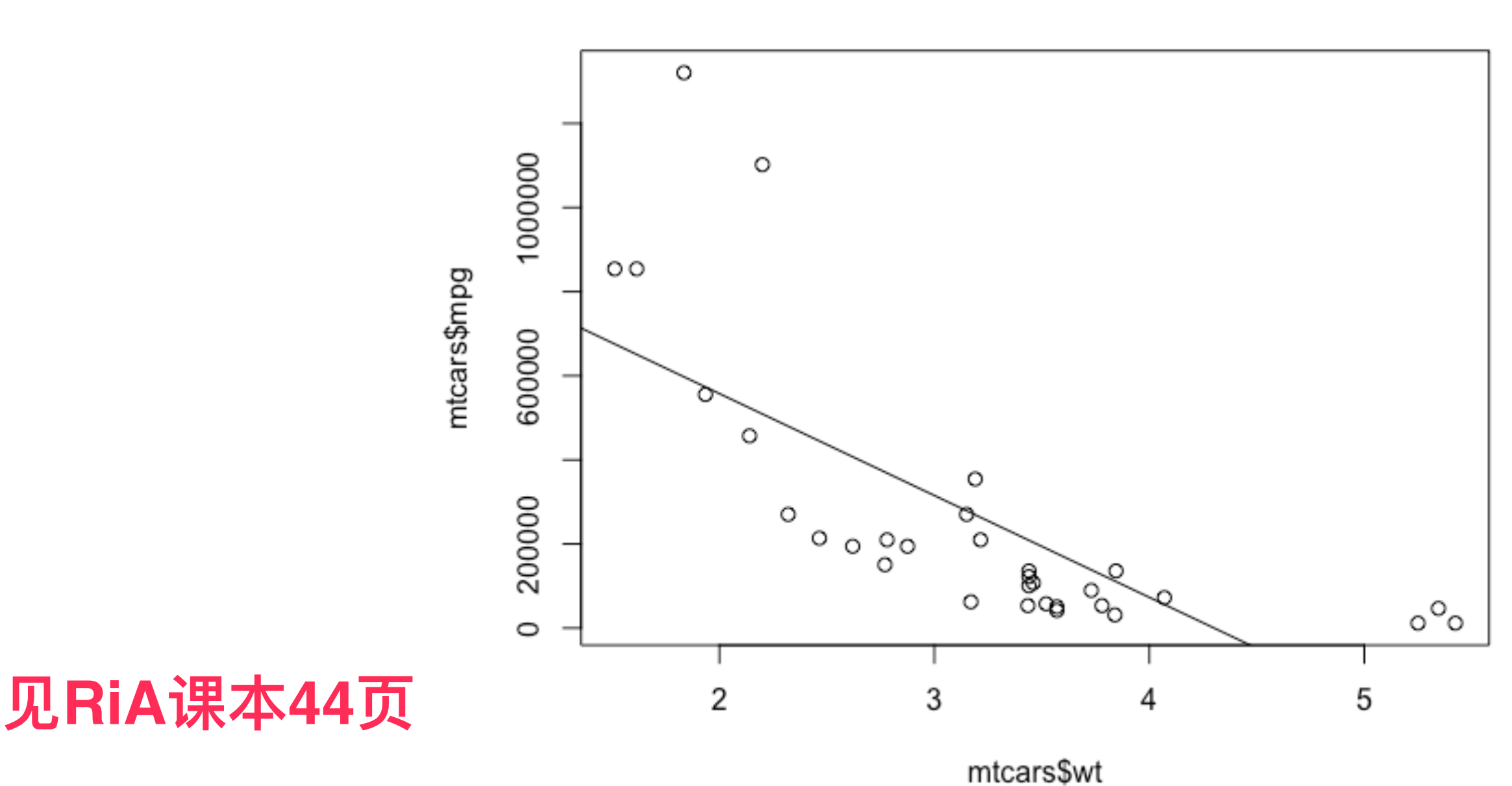

**Regression of MPG on Weight** 

#### R Graphics I **输入输出**

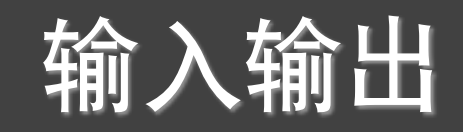

png("scatterplot.png") plot(rnorm(1000)) dev.off() png("scatterplot.png", height=600, width=600) plot(rnorm(1000)) dev.off() png("scatterplot.png", height=4, width=4,units="in") plot(rnorm(1000)) dev.off() png("scatterplot.png",res=600)  $\sim$ morm(1000) plot(rnorm(1000))  $\circ$ dev.off() pdf("scatterplot.pdf") ٻ က plot(rnorm(1000)) 200 800 0 400 600 dev.off() Index

1000

量 剂 对药物A的响应 对药物B的响应 20 16 15 30 20 18 40 27 25 45 40 31 60 60 40

表3-1 病人对两种药物五个剂量水平上的响应情况

异位左耳立二位动态工物把

 $>$  dose  $<-$  c(20, 30, 40, 45, 60)  $>$  drugA <- c(16, 20, 27, 40, 60)  $>$  drugB <- c(15, 18, 25, 31, 40) > plot(dose, drugA, type = "b")

**⻅RiA课本46⻚**

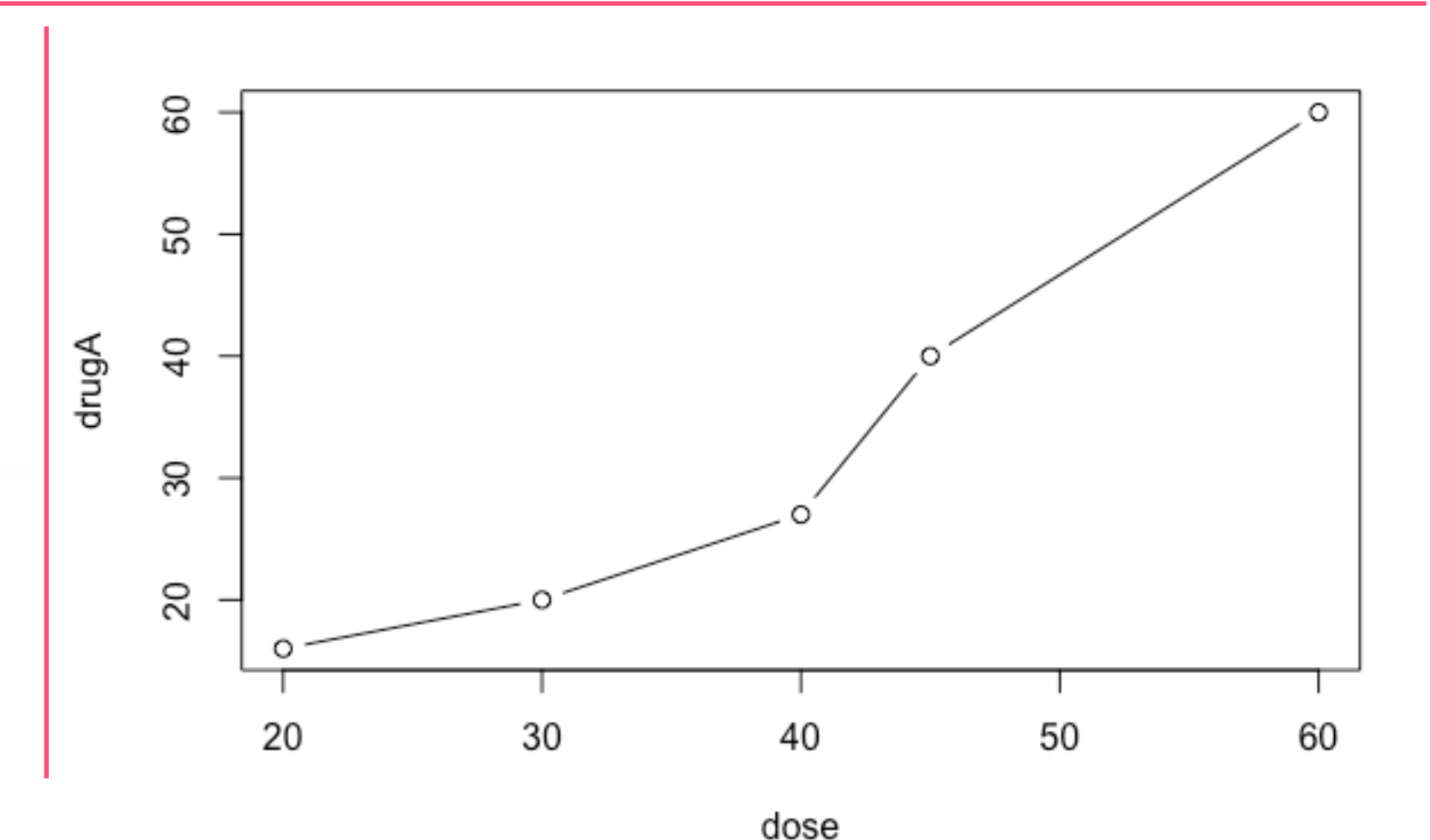

### R Graphics I **散点图**

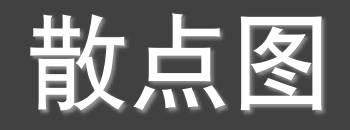

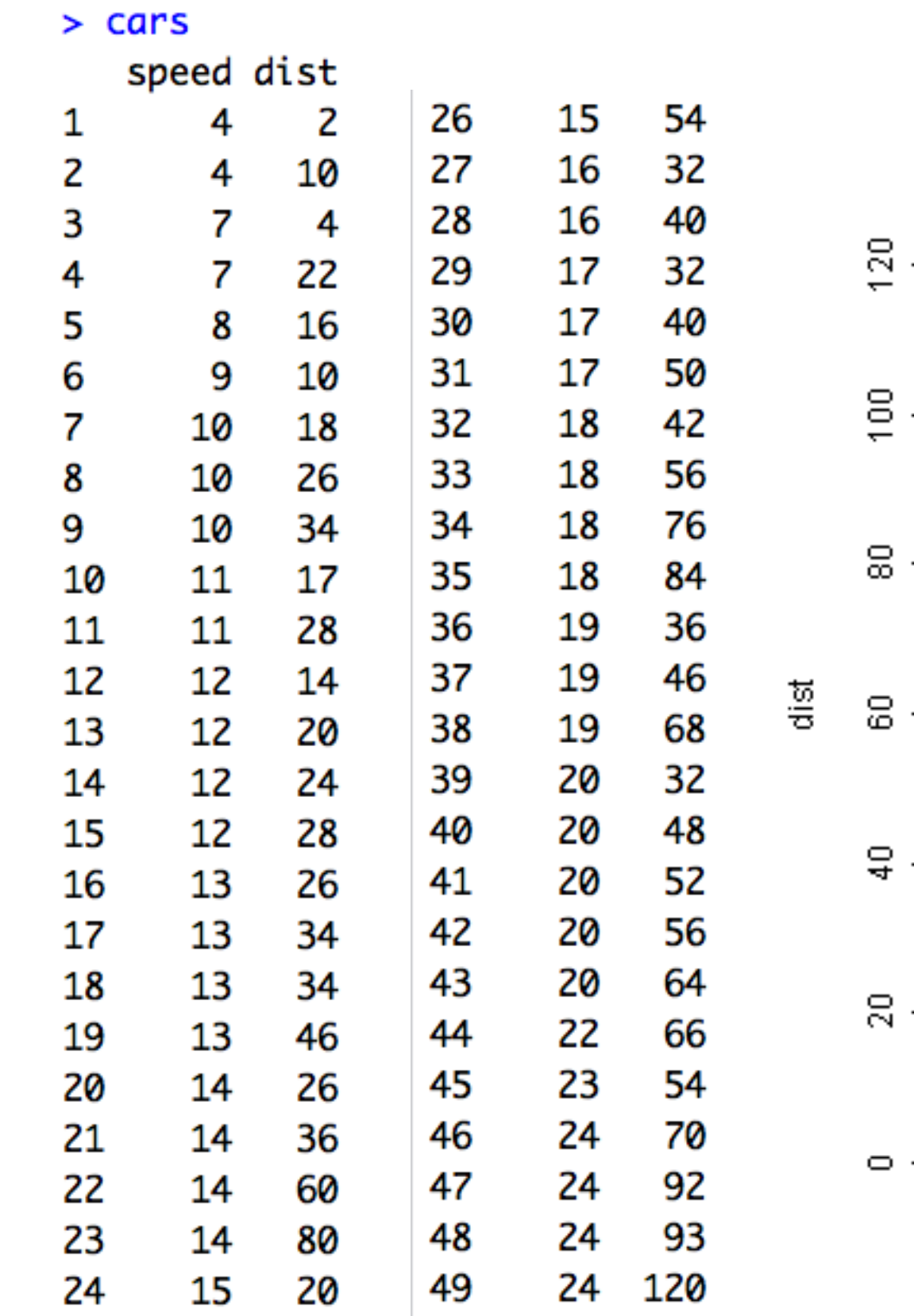

### plot(cars\$dist~cars\$speed)

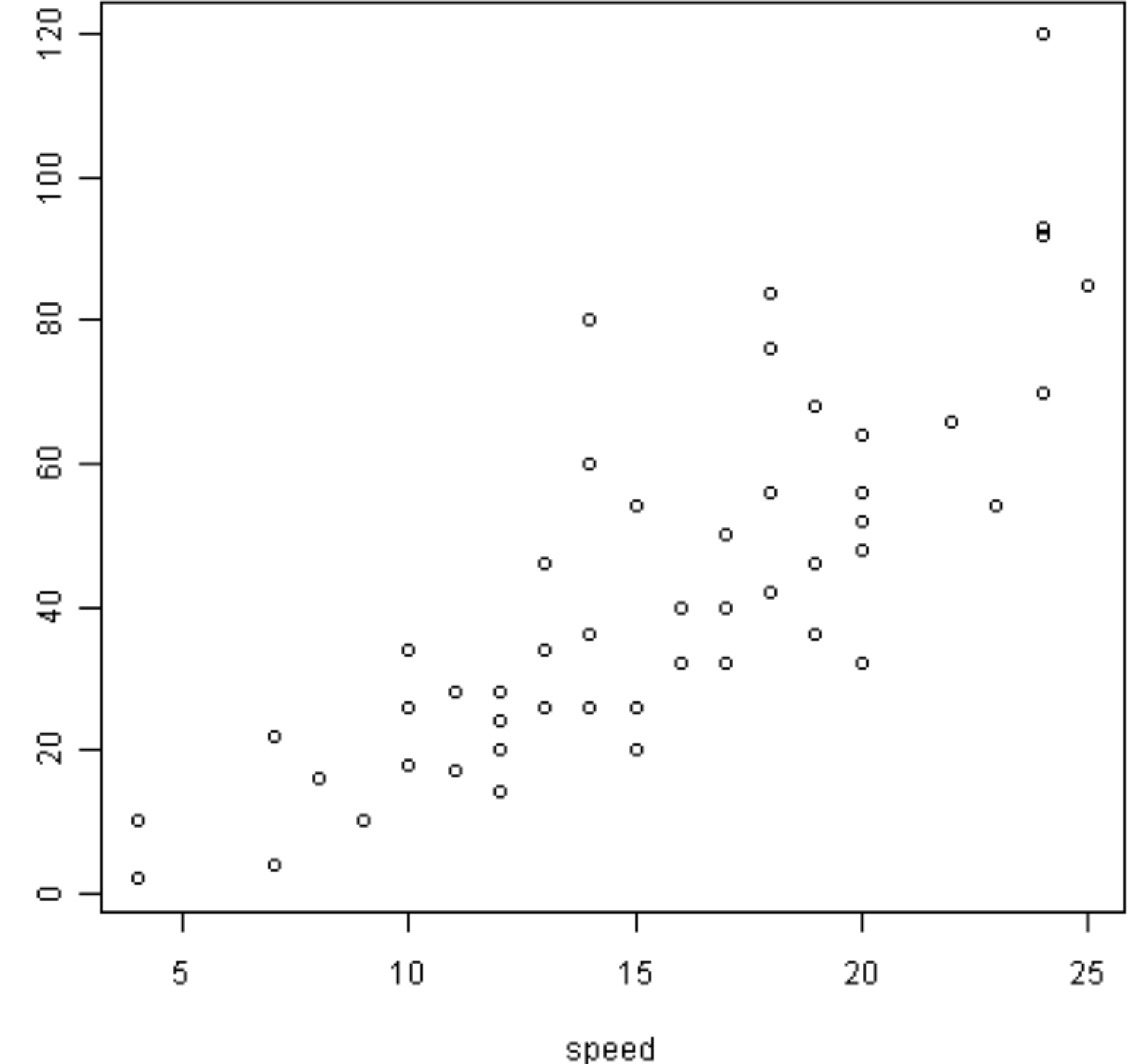

### R Graphics I **散点图**

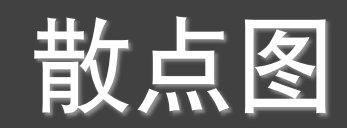

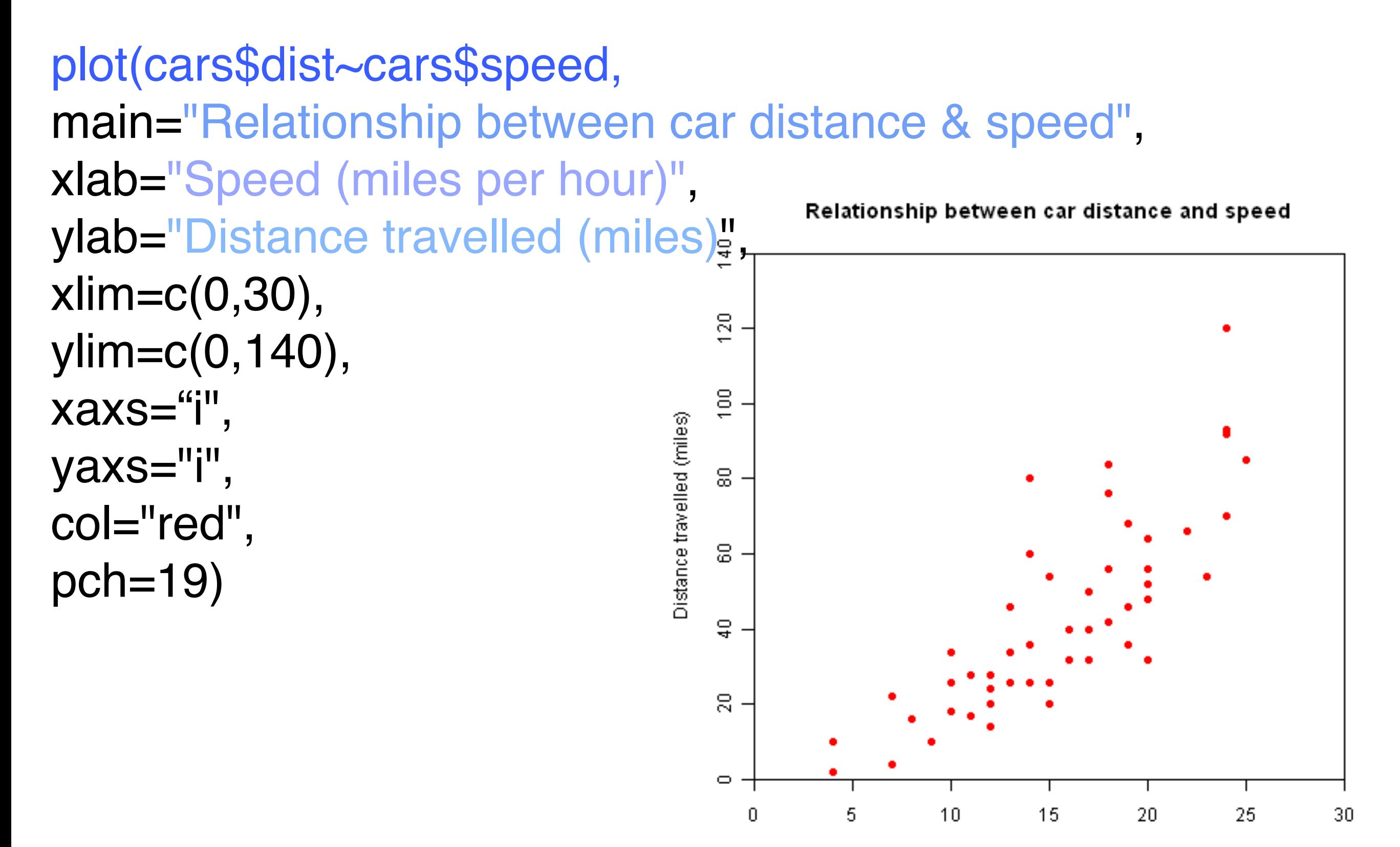

Speed (miles per hour)

#### R Graphics I **Thus** 折线图

sales <- read.csv("dailysales.csv",header=TRUE)

plot(sales\$units~as.Date(sales\$date,"%d/%m/%y"), type="l",main="Unit Sales in the month of January 2010", xlab="Date",ylab="Number of units sold",col="blue")

![](_page_13_Picture_39.jpeg)

![](_page_13_Figure_5.jpeg)

Unit Sales in the month of January 2010

#### *R Graphics I* 条形图

![](_page_14_Picture_1.jpeg)

### sales<-read.csv("citysales.csv",header=TRUE)

barplot(sales\$ProductA,names.arg= sales\$City,col="black")

![](_page_14_Picture_26.jpeg)

![](_page_14_Figure_5.jpeg)

#### *R Graphics I* 条形图

![](_page_15_Picture_1.jpeg)

#### barplot(sales\$ProductA,names.arg= sales\$City, horiz=TRUE,col="black")

![](_page_15_Figure_3.jpeg)

barplot(as.matrix(sales[,2:4]), beside= TRUE,legend=sales\$City,col=heat.colors(5),border="white")

### R Graphics I **直方图**

![](_page_16_Figure_1.jpeg)

### hist(rnorm(1000)) hist(islands)

Histogram of rnorm(1000)

![](_page_16_Figure_4.jpeg)

islands

### R Graphics I The 箱线图

![](_page_17_Picture_1.jpeg)

#### metals<-read.csv("metals.csv",header=TRUE) boxplot(metals,xlab="Metals",ylab="Atmospheric Concentration in ng per cubic metre", main="Atmospheric Metal Concentrations in London")

Atmospheric Metal Concentrations in London

Zn

Sb

-Pb

-Sr

M

![](_page_17_Figure_3.jpeg)

As copper<-read.csv("copper\_site.csv",header=TRUE) Bа Сđ Cr. Cц Mn Mo ΝI

Metals boxplot(copper\$Cu~copper\$Source, xlab="Measurement Site",ylab="Atmospheric Concentration of Copper in ng per cubic metre",main="Atmospheric Copper Concentrations in London")

![](_page_18_Picture_0.jpeg)

![](_page_18_Picture_1.jpeg)

![](_page_18_Figure_2.jpeg)

![](_page_19_Picture_0.jpeg)

![](_page_19_Picture_1.jpeg)

### R Graphics I **颜色**

![](_page_20_Figure_1.jpeg)

- 名字: red、blue、black
- ——数字: 2、4、1
- colors()
- colours()
- 十六进制: #FF0000, #0000FF, #000000
- rgb: rgb(1,0,0), (0,0,1), (0,0,0)
- rainbow() • heat.colors() terrain.colors() **⻅RiA 课本49** 页 • col的参数可以是⼀个颜⾊向量 • palette() c("red","blue","green","orange") palette(c("red","blue","green","orange")) • top.colors() • cm.colors() gray $(0:n/n)$ 见 **PACKT 课本 52⻚**

### R Graphics I **调整颜色**

![](_page_21_Picture_1.jpeg)

### plot(rnorm(1000),**col="red"**) plot(rnorm(1000),**col="blue"**)

**自己练习 颜色的各种表示方法** 

![](_page_21_Figure_4.jpeg)

Index

![](_page_22_Picture_1.jpeg)

### Sales <- read.csv("dailysales.csv",header=TRUE) plot(Sales\$units~as.Date(Sales\$date,"%d/%m/%y"), type="l", **col="blue"**)

![](_page_22_Picture_33.jpeg)

![](_page_22_Figure_4.jpeg)

![](_page_23_Picture_1.jpeg)

### CitySales <- read.csv("citysales.csv",header=TRUE) barplot(CitySales\$ProductA,names.arg= CitySales\$City, **col="blue"**)

![](_page_23_Figure_3.jpeg)

Seattle London Tokyo Berlin Mumbai

CitySales <- read.csv("citysales.csv",header=TRUE)

barplot(CitySales\$ProductA,names.arg= CitySales\$City, col="blue")

barplot(as.matrix(CitySales[,2:4]), beside=T, col=c("red","blue","green","orange","pink"), border="white")

barplot(as.matrix(CitySales[,2:4]), beside=T, col=c("red","blue","green","orange"), border="white")

heat.colors(5)

barplot(as.matrix(CitySales[,2:4]), beside=T, col=heat.colors(length(CitySales\$City)), border="white")

贝 **PACKT 课本 46-47⻚ 52-53⻚ 自己练习 调⾊板的各种 表示⽅法 palette()**

R Graphics I **颜色的其余参数** 

- col.axis: 坐标轴刻度文字的颜色
- col.lab : 坐标轴标签 (名称) 的颜色
- col.main: 标题颜色
- col.sub : 副标题颜色

• fg :图形的前景⾊

bg : 图形的背

plot(rnorm(100), main="Plot Title", col.axis="blue", col.lab="red", col.main="darkblue")

![](_page_25_Figure_9.jpeg)

**这些颜⾊参数的表示⽅法**

**自己练习** 

见

**PACKT**

**48-51⻚**

**课本**

Index

#### *R Graphics I* 字体

- font :字体样式
- font.axis : 坐标轴刻度字体样式
- font.lab : 坐标轴标签 (名字) 字体样式
- font.main:标题字体样式
- font.sub :⼦标题字体样式
- 
- serif
- **sans**
- mono

• … …

- family : 绘制文字的字体族
	- windowsFonts()
	- quartzFonts()
	- pdfFonts()

**⻅RiA 课本51**

页

- 1:常规 • 2:粗体 • 3:斜体 4: 粗斜体 • 5:符号字体 见
	- **PACKT课本 46-47⻚**

#### R Graphics I The 符号与线条

![](_page_27_Figure_2.jpeg)

参数1ty可指定的线条类型 图3-5

#### R Graphics I 图例

![](_page_28_Picture_1.jpeg)

![](_page_28_Figure_2.jpeg)

#### *R Graphics I* 图形组合

见

**RiA**

**课本**

**61-63⻚**

- par(mfrow=c(nrows,ncols)), 按行填充
- par(mfcol=c(nrows,ncols)), 按列填充
- layout(mat)
- layout(matrix(c(1,1,2,3), 2, 2, byrow=TRUE))

![](_page_29_Figure_6.jpeg)

### *R Graphics I* 其余函数和参数

- titile():添加标题
- abline():添加参考线
- text():将⽂本添加到图形
- mtext(): 同上
- line(): 在图形上划线
- $log="x", y, xy: log# $\frac{1}{2}$$

# 提问时间!

![](_page_31_Picture_1.jpeg)

![](_page_32_Picture_0.jpeg)

### *R Graphics I*

![](_page_33_Picture_1.jpeg)

![](_page_33_Picture_2.jpeg)

![](_page_33_Picture_4.jpeg)

Quick answers to common problems

### **R** Graphs **Cookbook**

Detailed hands-on recipes for creating the most useful types<br>of graphs in R—starting from the simplest versions to more advanced applications

![](_page_33_Picture_9.jpeg)

![](_page_33_Figure_10.jpeg)

![](_page_33_Figure_11.jpeg)

![](_page_34_Picture_1.jpeg)

- 模拟产生100个学号 (1300022001到1300022100)
- 模拟产生三个科目的成绩, 要求第一科最大值99, 最小值70; 第二科平均值81, sd=7, 最大值100; 第三科平均值83, sd= 18,最⼤值100
- 把学号和三科成绩组成一个数据框, 显示数据框内容
- 求每个学生的总分、平均分
- 针对三科成绩、总分、平均分,分别做饼图、直⽅图、条形图, 箱线图
- 分别用par和layout把多个图放在一个图中显示: 同一个数据的不 同类的图形,不同类,不同数据的不同图形

![](_page_35_Picture_1.jpeg)

- 某校测的19名学生的四项指标: 性别、年龄、身高(cm)、体重 (磅),具体⻅0016\_student.CSV,要求:
	- ☀ 绘出体重对于身高的散点图
	- \* 绘出不同性别情况下,体重与身高的散点图
	- ☀ 绘出不同年龄段的体重与身高的散点图
	- ☀ 绘出不同性别和不同年龄段的体重与身高的散点图
	- 0016 height01.txt, 画直方图
	- 0016 height02.txt, 画箱式图
	- 0016\_marriage.txt, 画散点图
	- 0016\_language.txt, 画条形图 (母语和日常使用)
	- 0016 language.txt, 画饼图(世界主要语种使用人数比例)

#### R Graphics I **练习-0017**

- 从0017\_grade.csv中读取两班成绩
- 计算每个班级的均值和标准方差
- 计算每个人的标准化成绩, 添加到数据中, 写到 0017grade.txt中
- 分别画出来两班成绩和标准成绩的箱线图
- 在一张图中画出两班成绩和标准成绩的箱线图

![](_page_37_Picture_1.jpeg)

plot(rnorm(1000),**col="red"**)

- 使用上面的语句, 练习颜色的各种表示方法
- 使用Par和layout函数, 分别现实不同颜色的多个图形组 合,2\*2,3\*3,1\*1\*2\*3等

### 课件第12⻚,citysales.csv

- 输⼊现有代码,看显示结果
- 用rainbow、top.colors、cm.colors、gray、 terrian.colors替换heat.colors, 看执行效果
- 练习课件第23页的颜色参数
- 添加图例

![](_page_38_Picture_1.jpeg)

#### cityrain.csv

- 用不同颜色画出不同城市的线图
- 用不同符号画出不同城市的线图
- 用不同颜色画出不同城市的散点图
- 用不同符号画出不同城市的散点图
- 分别加上图例
- 用par和layout把前面四个图放在一张图中, 分别为  $2*2$ ,  $1*4$ ,  $1+2+1$

#### *R Graphics I*

![](_page_39_Picture_1.jpeg)

![](_page_39_Picture_2.jpeg)

![](_page_39_Picture_3.jpeg)

## 谢谢!

![](_page_40_Picture_1.jpeg)